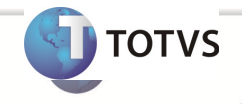

#### **Integração Linha RM x Protheus SIGAMNT**

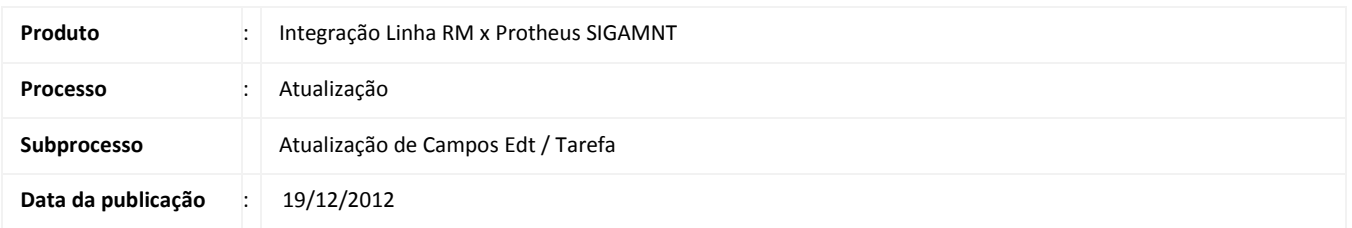

Este documento tem o objetivo de orientar a atualização dos campos Edt / Tarefa , que por padrão estão com o tamanho 12 e devem ser aumentados para 50 caracteres. Após sua atualização o Protheus SigaMNT estará preparado para receber as mensagens da integração Linha RM x Protheus SigaMNT

#### **DESENVOLVIMENTO/PROCEDIMENTO**

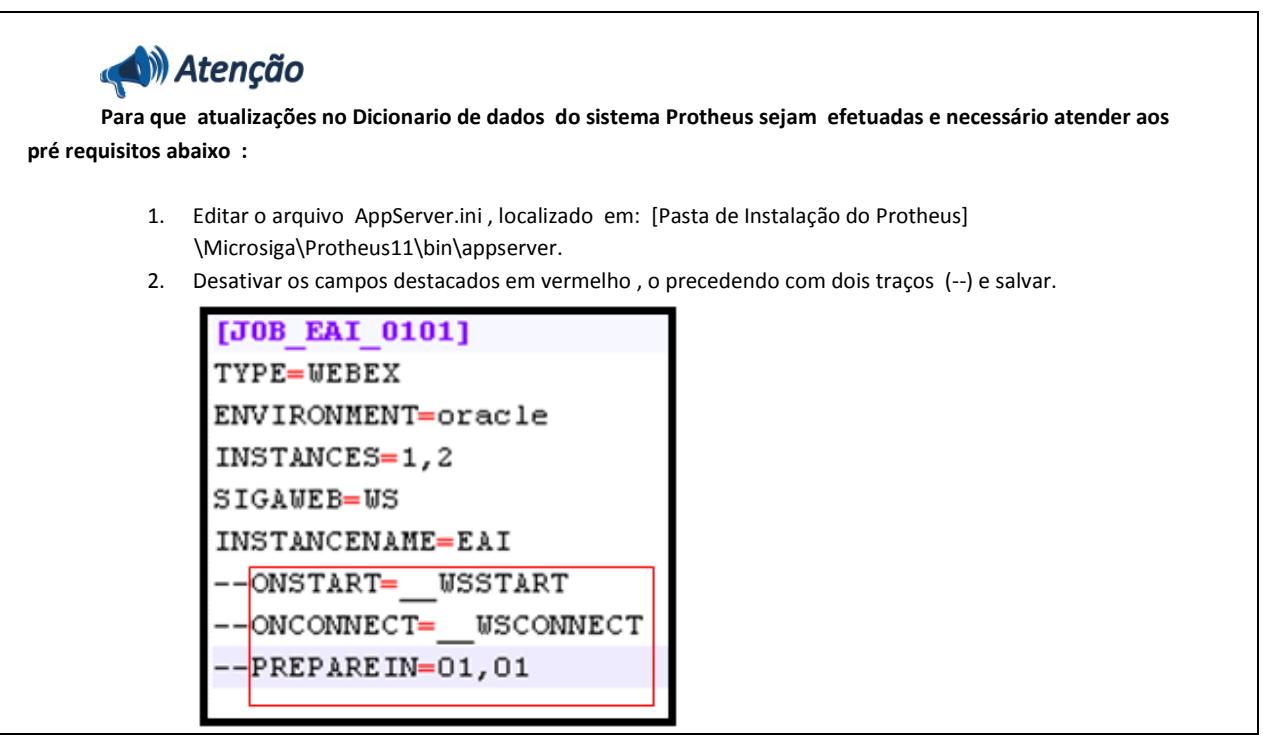

Passo 1 - Acessar o Protheus , Módulo SigaCFG

Passo 2 – Acessar : Acessar : Base de Dados / Dicionário / Bases de dados.

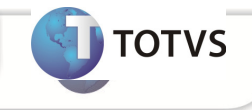

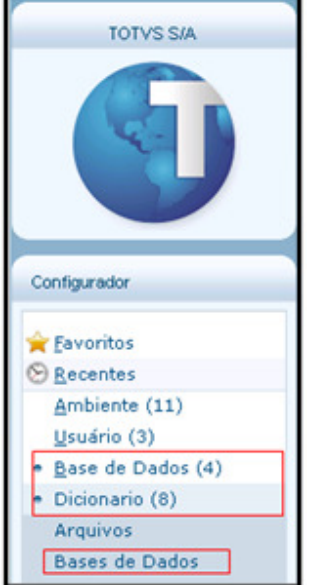

Passo 3 - Acessar : Empresa / Dicionario de Dados / Grupo de Campos. Passo 4 – Pesquise pelo campo EDT /Tarefa e clique no ícone Editar.

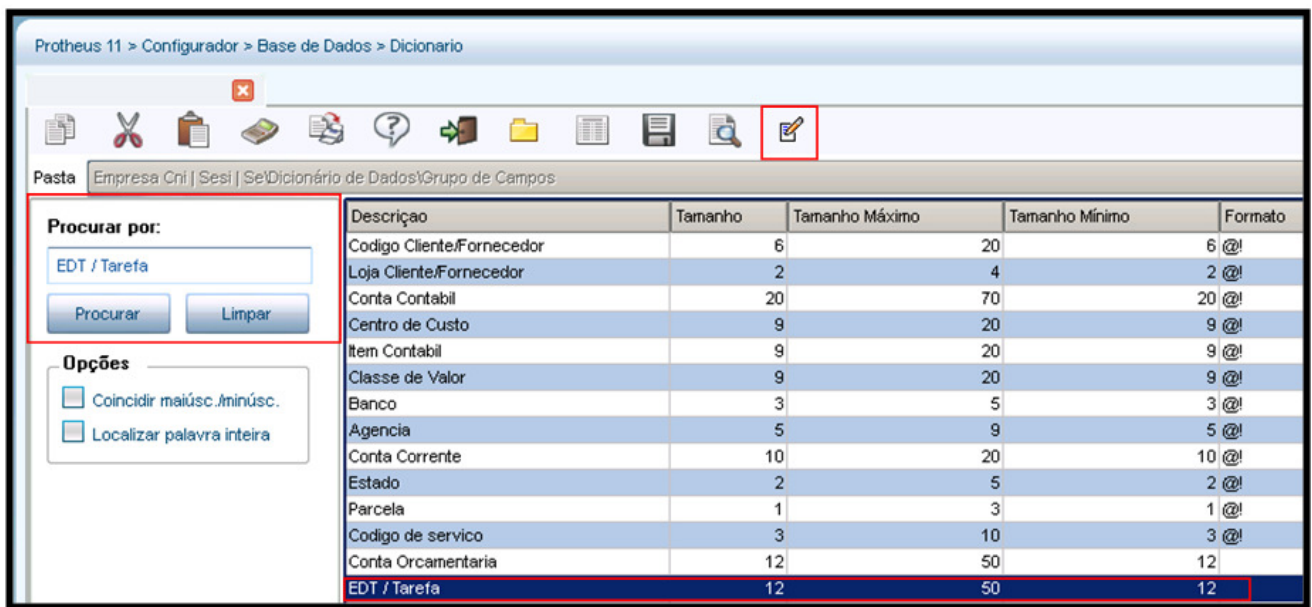

Passo 5 - Informe 50 no campo Tamanho e clique no ícone Confirmar.

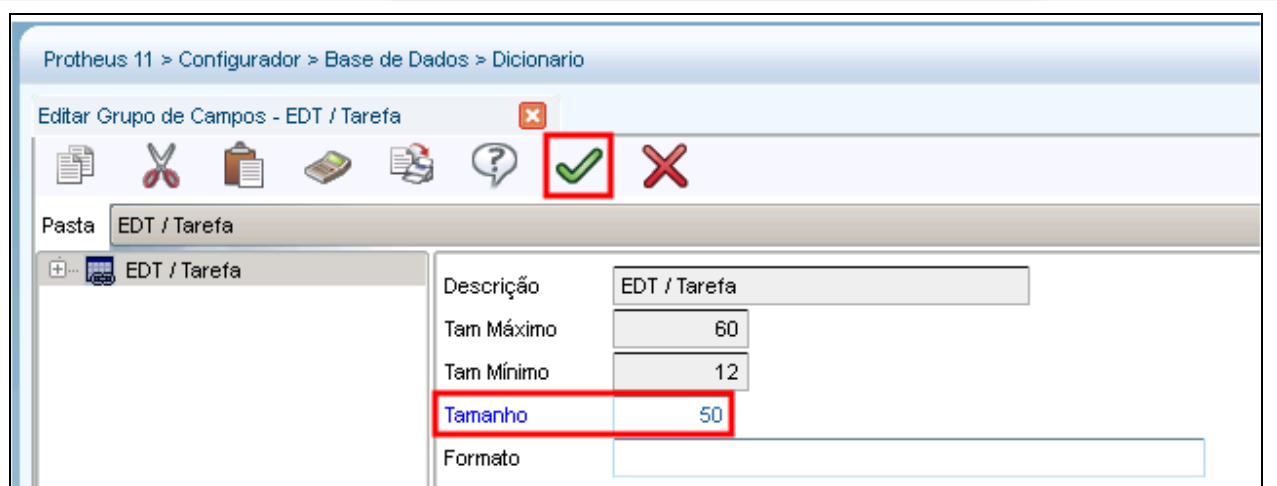

Passo 6 - Confirmar as 2 mensagens para alterar o grupo.

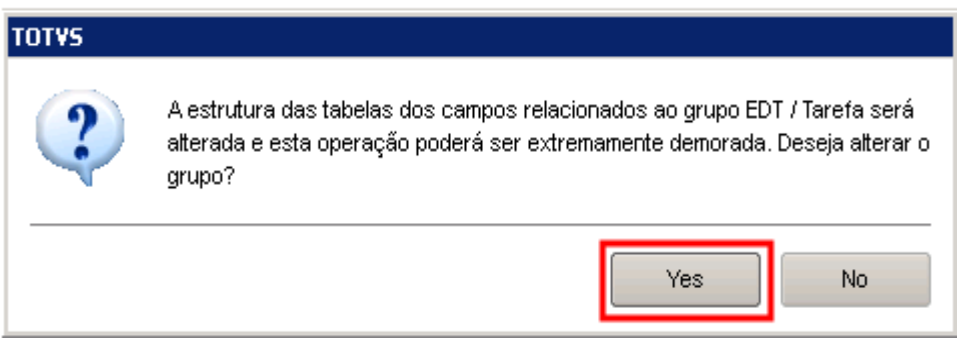

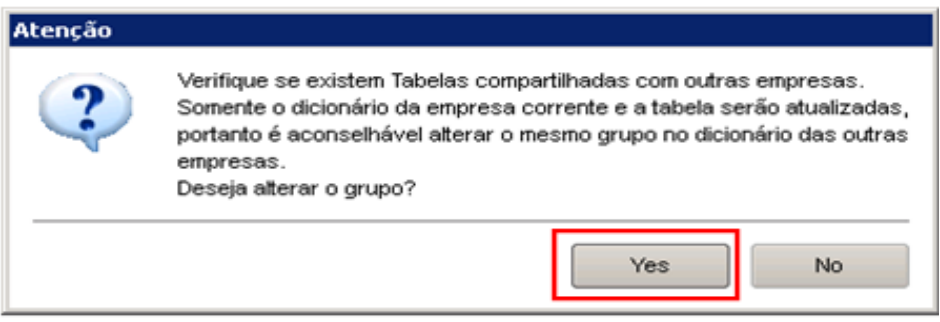

Passo 7 - Clique no ícone Atualizar Base de Dados.

**TOTVS** 

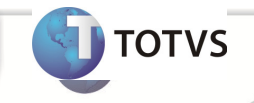

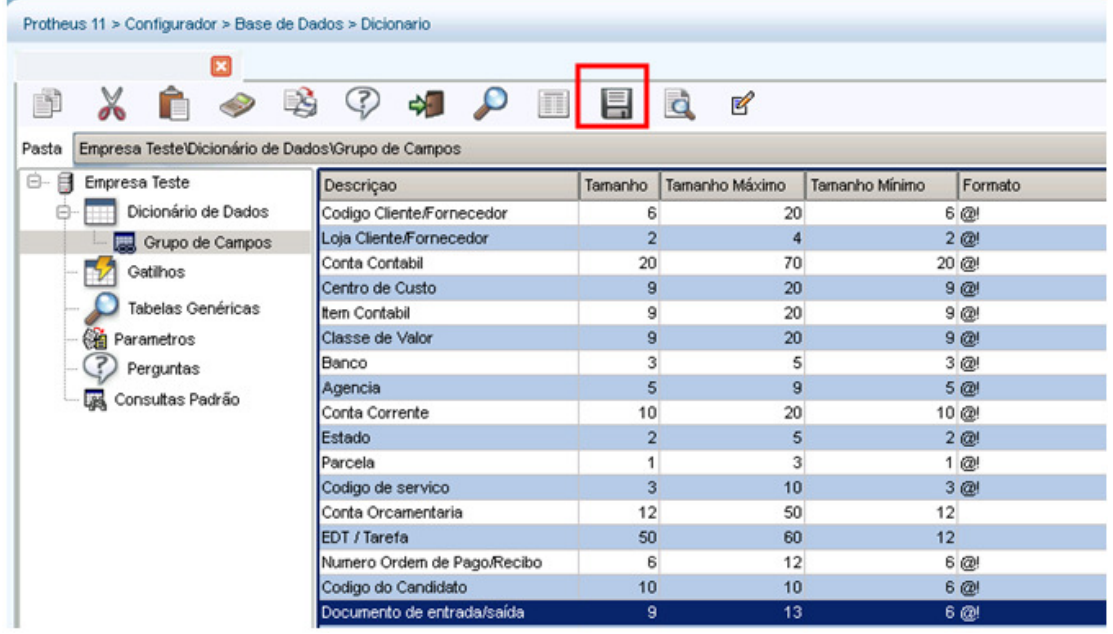

Passo 8 - Selecione : Grupo de Campos | Edt / Tarefa [ALTERADO]

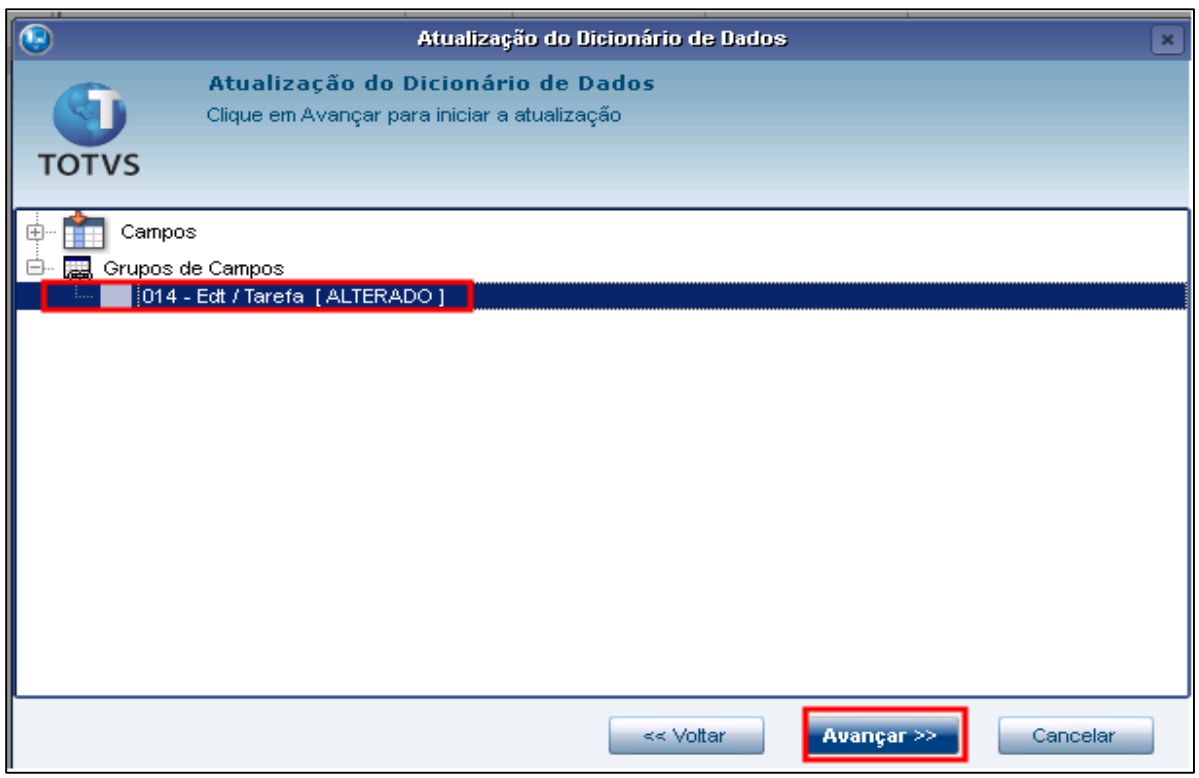

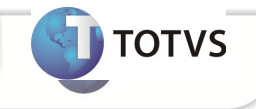

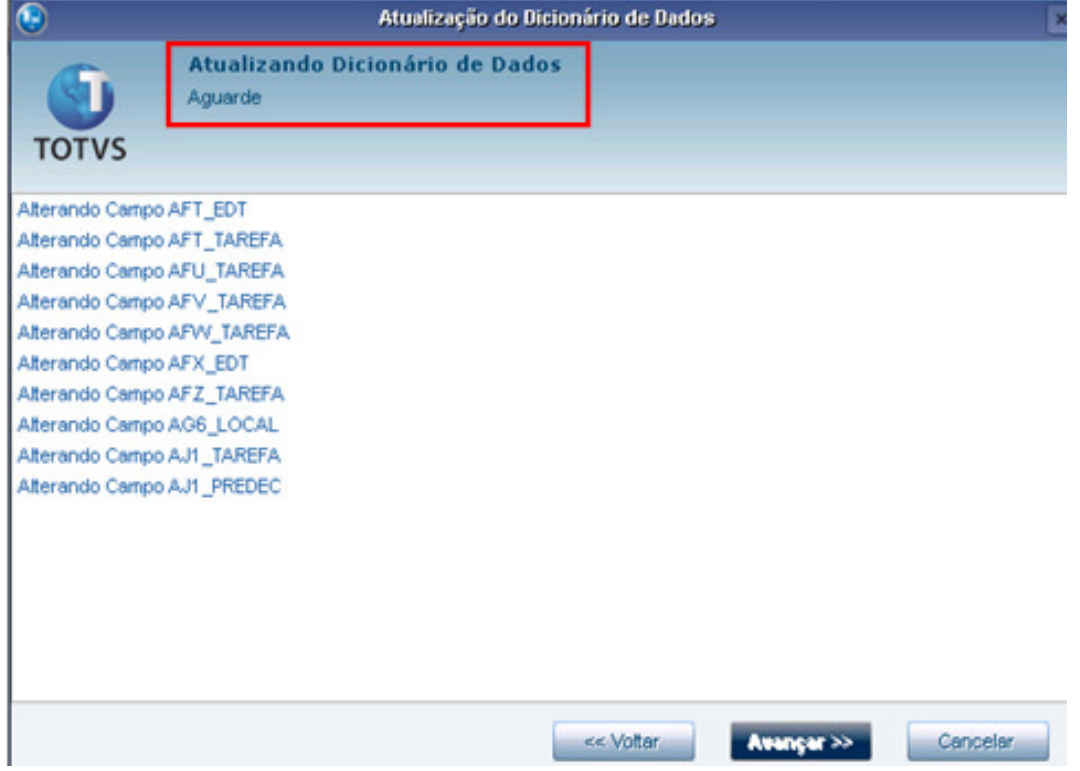

Passo 9 - Aguardar o final do processamento e atualização do dicionario de dados

Passo 10 – Clicar em finalizar

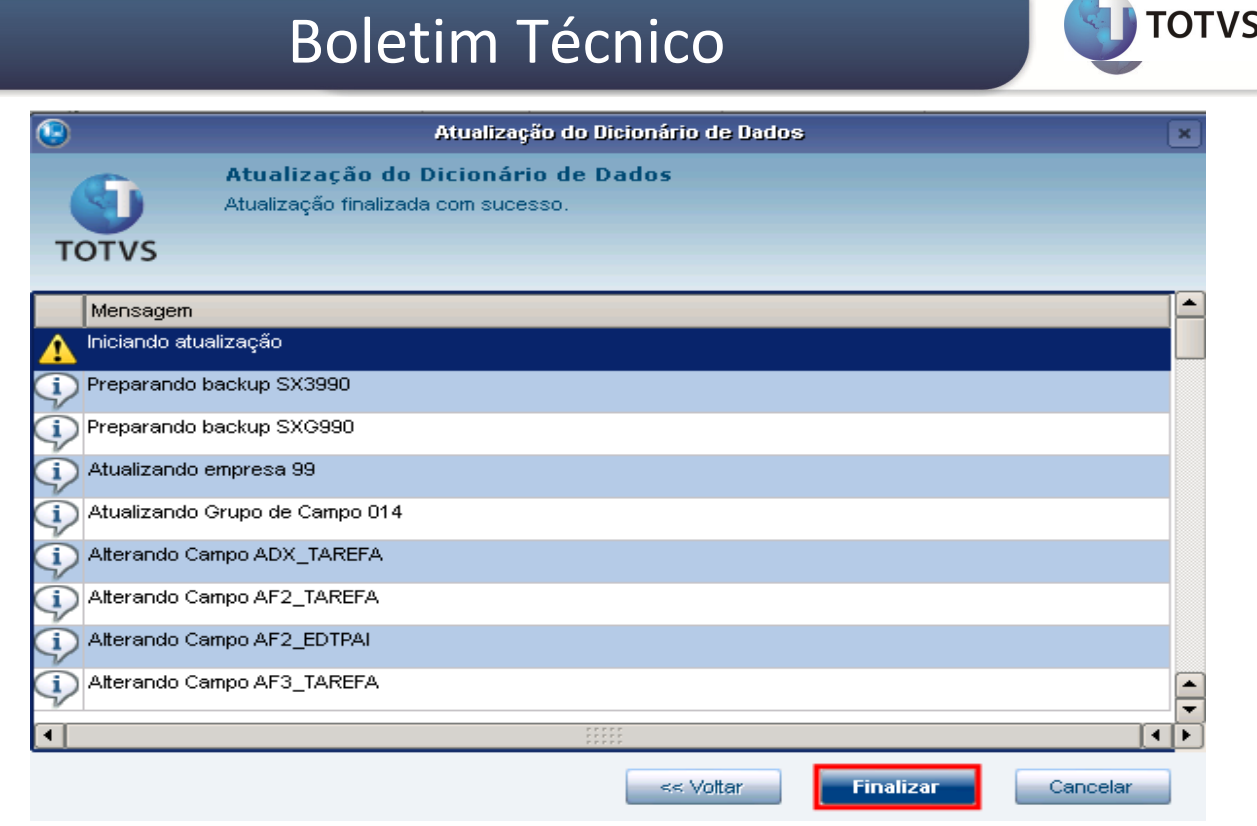

Passo 11 – Editar o arquivo AppServer.ini e remover os traços que desativaram os atributos .

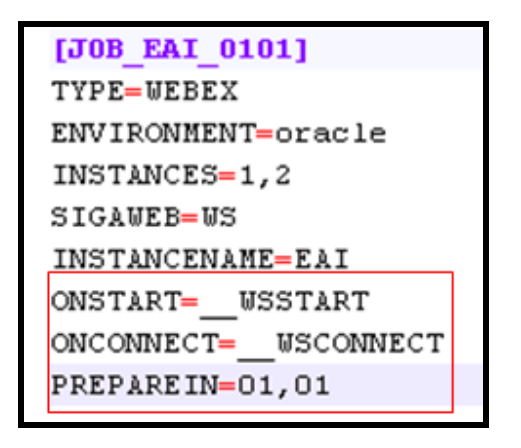